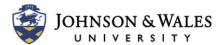

## MACMILLAN ACHIEVE LTI 1.3 ULEARN INTEGRATION

The Macmillan Achieve LTI ulearn Integration allows Macmillan to send student grades for assignments from the publisher's website directly to the ulearn Grade Center. This user guide is specific for instructors teaching ENG1020 that are using the Macmillan Achieve integration. For the first semester teaching ENG1020 with Achieve, your Achieve section will be created by Erin Kalish in <u>IDT</u>.

## Setting up a Macmillan Account

- 1. If you do not have an Achieve account with your JWU email address, create an account. Integration may be easier if you use your longer JWU email: <a href="mailto:first.lastname@jwu.edu">first.lastname@jwu.edu</a>
- 2. Contact Erin Kalish in <u>IDT</u>. Give them the JWU email address associated with your Achieve account.
- 3. Wait for confirmation from Erin Kalish that your Achieve section has been created and associated with the JWU email address you provided.

#### Link ulearn and Achieve Course

1. In ulearn, go to Course Tools and select Macmillan LTI Advantage Course Tools

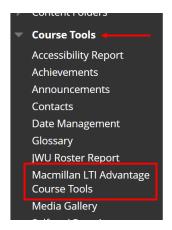

2. On the Macmillan LTI Course Tools page, select **Connect with Achieve**.

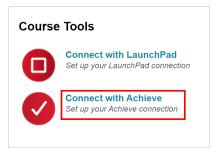

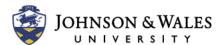

# MACMILLAN ACHIEVE LTI 1.3 ULEARN INTEGRATION

3. On the Macmillan Learning Profile page, enter in your first name, last name and email address associated with your Macmillan account. Click **Submit** when finished.

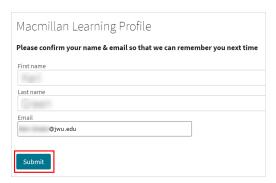

4. Once logged in, you will see a Sign-in Successful notice. Click Continue.

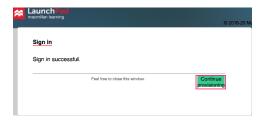

5. On the **Available course** page, you'll see a list of available courses. Click the green **Associate** button next to the course you want to link to your ulearn course.

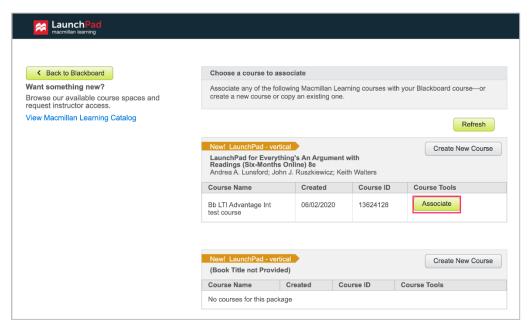

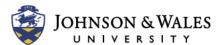

# MACMILLAN ACHIEVE LTI 1.3 ULEARN INTEGRATION

6. Click Yes, Associate this course

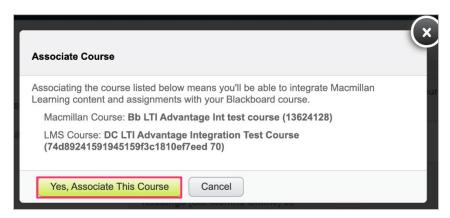

7. Click Back to Blackboard to return to your ulearn course.

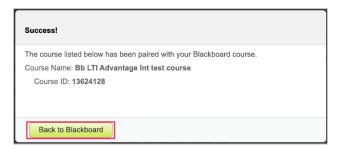

8. You have completed the process once you see a **Success message** displayed in the LTI Launch Return area.

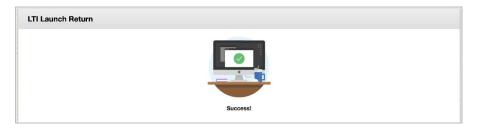

9. Return to **Course Tools** and select **Macmillan LTI Advantage Course Tools** to view a link to your Macmillan course page and the various support tools included with the integration.

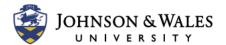

# MACMILLAN ACHIEVE LTI 1.3 ULEARN INTEGRATION

## Macmillan Achieve Instructor Support

The following instructor tutorials include setting due dates, viewing and grading assignments, peer review and using the textbook in Achieve. Macmillan has a robust bank of user guides for both instructors and students at Macmillan Learning Support for Achieve.

#### Instructor User Guides for Achieve:

- Getting Started Guide for Instructors
- Reviewing student work on a Writing assignment, giving feedback, and grading
- Achieve Gradebook
- How to allow students to resubmit a writing assignment on Achieve

#### Instructor Video Tutorials for Achieve

### Setting Due Dates in Achieve

- Assigning Items in Achieve (start at 1:00, run time 2:15)
- Assigning a Writing Assignment (2:01)
- Extend a Due Date for a Student (1:00)

### Viewing and Grading Assignments in Achieve

- Achieve Instructor Gradebook (1:41)
- Viewing Student Work on an Assessment (3:28)
- Providing Feedback on Student Papers (5:11)
- Reviewing student work on an Achieve Writing assignment, giving feedback, and grading (5:22)
- How to Turn on Draft Comparison (1:28)
- Using Sourcecheck Plagiarism Report (1:16)

#### Peer Review

- Creating Peer review groups + adding group to a writing assignment (2:23)
- Create and manage peer review groups for an Achieve Writing assignment (2:00)
- Managing and Reviewing Peer Review (2:32)

#### Textbook

- How to use the Achieve e-Book (1:54)
- <u>Download Your Achieve Textbook to Read Offline</u> (3:27)

### Student Support for Achieve

Tutorials for students are provided in the content of the ENG1020 master course. If you have any questions or need assistance, refer to <u>Macmillan Learning Support for Achieve</u> or <u>Contact Macmillan Support</u>.